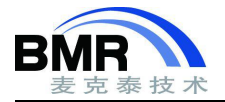

# 多核调试

## **1.** 多核调试的好处

在 IAR EWARM 的 7.10 版本,我们引入了多核设备同步调试的功能。虽然多核调试比较复杂,且我们会出一个 系列的文章来介绍,但其实使用 IAR 的新版本来调试多核相对来说比较的简单,在这篇文章中我将告诉你更多关于 通用多核调试,特别是用 IAR EWARM 如何处理多核调试的内容。

# **2.** 为什么需要多核调试

现在,复杂应用的需求正在增加,多核设备变得越来越流行是一个明显的趋势。通过使用多核设备,采取不同 强度的不同架构可以平衡负载,使用一个多核设备代替多个设备可以降低产品成本。

在一个多核环境中,调试一个单核已经不是问题了。但我们现在介绍的是多个内核同步调试,有了同时调试 2 个或多个内核的能力,你就会更容易找到错误和故障。在某些情况下,当其它核心可能会影响你正在使用的核心时, 在你现在不关心的核上至少可以处理像启动、停止和监控这些基础任务也是一个优势。

多核调试的主要挑战是使用一个接口访问双核。在 IAR Embedded Workbench 中,您可以同时调试两个或两个 以上相同的内核[对称多核处理(SMP)], 或使用工具链的一个 Master 实例和 Slave 实例调试不同结构的两个核[非对 称多核处理(AMP)]。这两个内核可以从每个实例单独或同时启动和停止。这都是在一个单独的开发环境中完成的。

# **3.** 两种不同的使用情况

我们可以看到两种不同的使用情况,一个是在同一类型的多个内核上进行调试(SMP),另一个是不同类型的多 核上进行调试(AMP)。对称多核调试是使用调试器的一个实例进行的,而在非对称的情况下,每个核要求集成开发 环境调试器的一个实例,一个扮演 Master,另一个扮演 Slave。

#### **3.1** 异步多核调试

在非对称多核处理(AMP),例如: 你可以使用双 ARM Cortex-A9 芯片或一个 Cortex-M 核和一个 Cortex-A 核的 芯片。在下面的示例中, Cortex-A 核的项目设置作为一个 Master, 该项目还将下载 Slave 核的代码到共用存储器中。 Slave 项目里唯一设置改变的是不下载代码,只连接到设备。

当启动 Master 调试器界面时,它将启动从调试器界面,如下图一样:

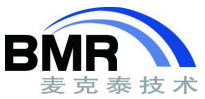

#### 北京麦克泰软件技术有限公司 Beijing Microtec Research Software Technology Co. Ltd

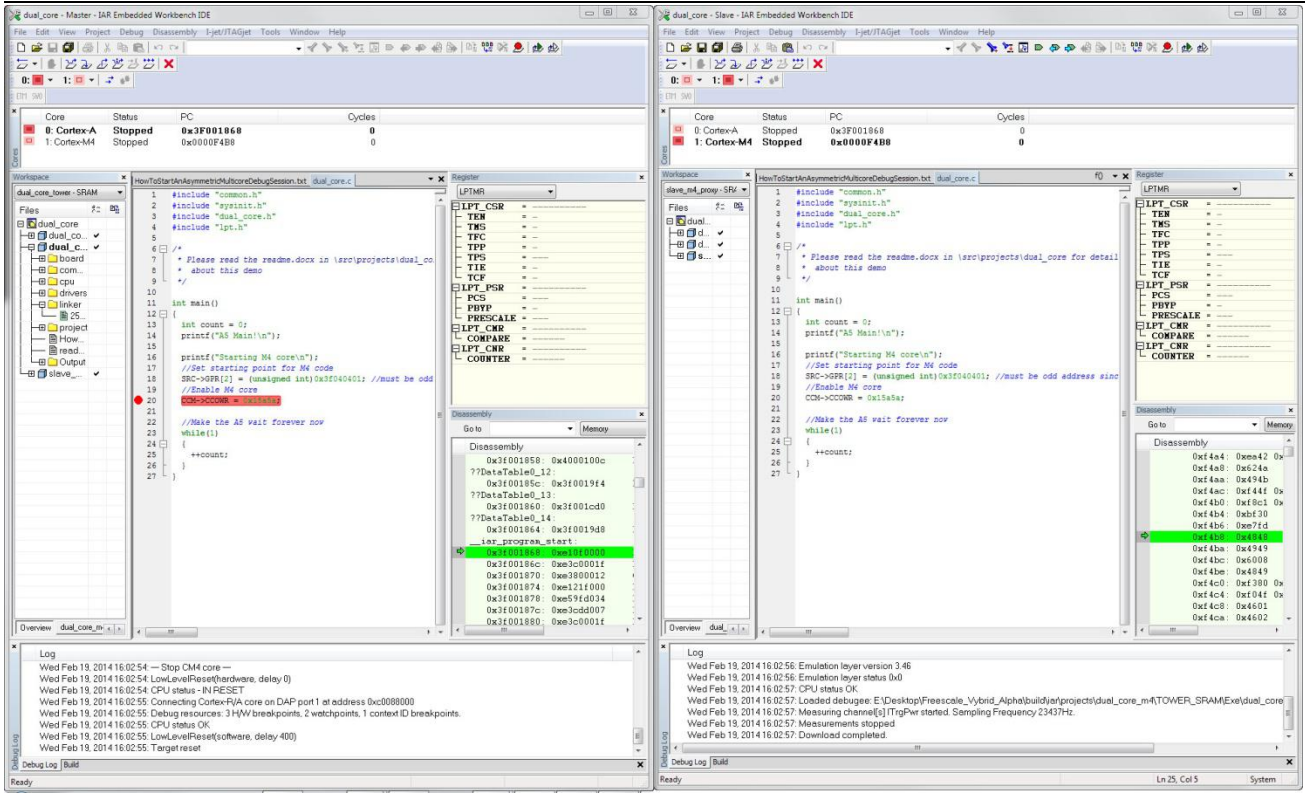

图 3-1

与传统单核界面不同:

- 每一个调试窗口都是 Master 或 Slave
- 一个新的 Core 调试窗口
- "调试器"工具栏中有一些新的选项

如果我们仔细看看在集成开发环境中新的有趣的选项,第一个是核(Core)的窗口。

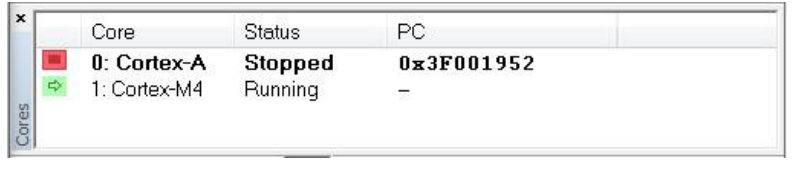

图 3-2

在这个窗口中,我们可以看到集成开发环境的实例,连接到 Cortex-A 核(粗体),它停了下来,并且还显示了 核的 PC。我们还可以得到 Cortex-M 核的一些信息, 即它是运行状态的。

另一个是新项目对调试工具条的补充:

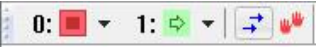

图 3-3

首先,由 2 个图标描述的核心状态,然后新的控制启动和停止所有核的按钮。

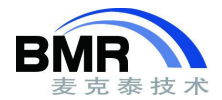

通过在工具栏中的核之一上停留,可以得到进一步的信息,匹配核窗口中的信息。在这个工具栏中,也有为每 个核提供的一个下拉菜单,并且使用这些下拉菜单中的选项,您可以停止或启动选定的核。

#### **3.2** 对称多核调试

调试一个带有多个内核的对称设备,类似于上面的例子。但是代替两个实例,只有一个集成开发环境实例显示 信息。在这里,在核窗口中,选择你使用的核,如观查窗口和内存窗口等正常的调试窗口将显示你正在使用的相关 核的信息。

### **4.** 做正确的设置

有一些特殊的设置要进行,但是不多。例如,在非对称的情况下,对于 Master 调试界面,您必须在其中声明 其为多核 Master,并为其使能一个 Slave"使用"的项目。对于 Slave,我们已经提到,主程序调试界面中可以将代码 下载到设备,而 Slave 程序调试界面不能做到这一点。还有选择复位策略不影响 Master 程序的调试,所以通常在 Slave 调试界面中使用某种软件复位。

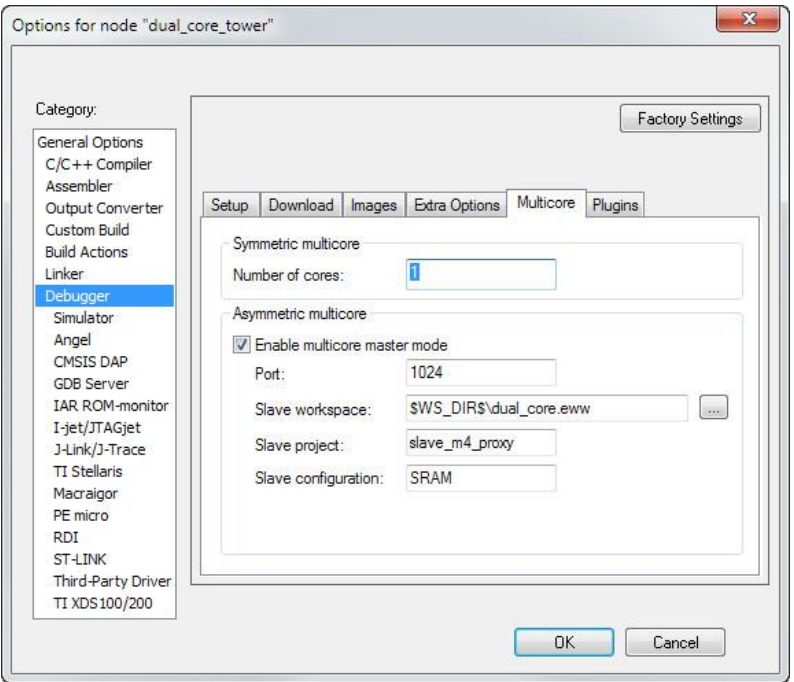

图 4-1

# **5.** 小结

一旦你已经进行了这些设置,老实说,大部分的问题还是会存在,多核调试不会比单核调试更容易。如果你之 前只使用过调试单核的工具,你可能永远不会了解其他人谈论的多核调试有多么困难。